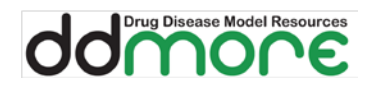

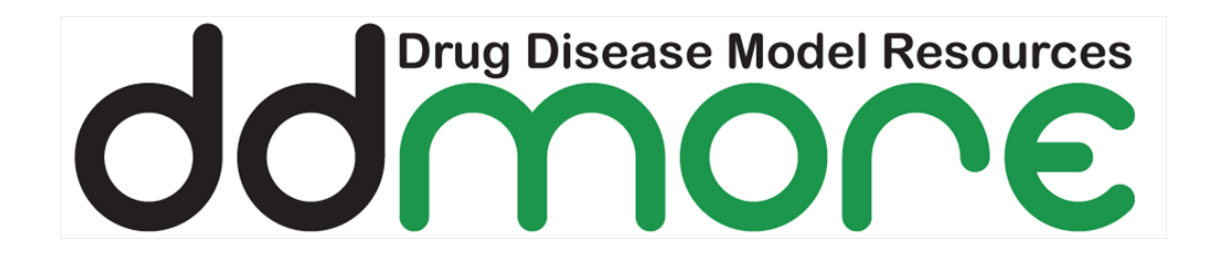

# **Fuseki Server Installation**

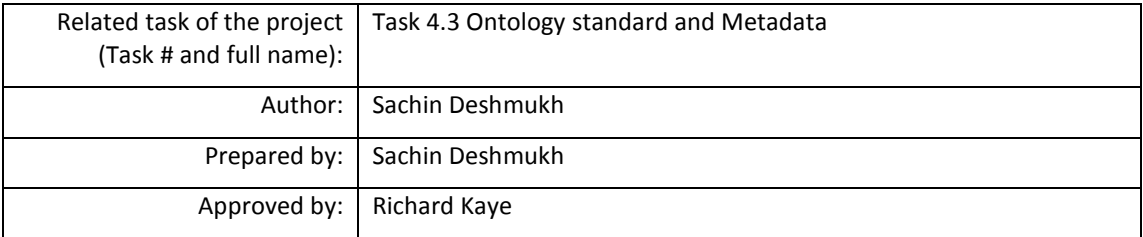

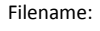

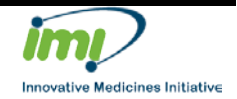

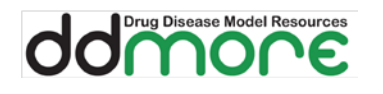

# **Table of contents**

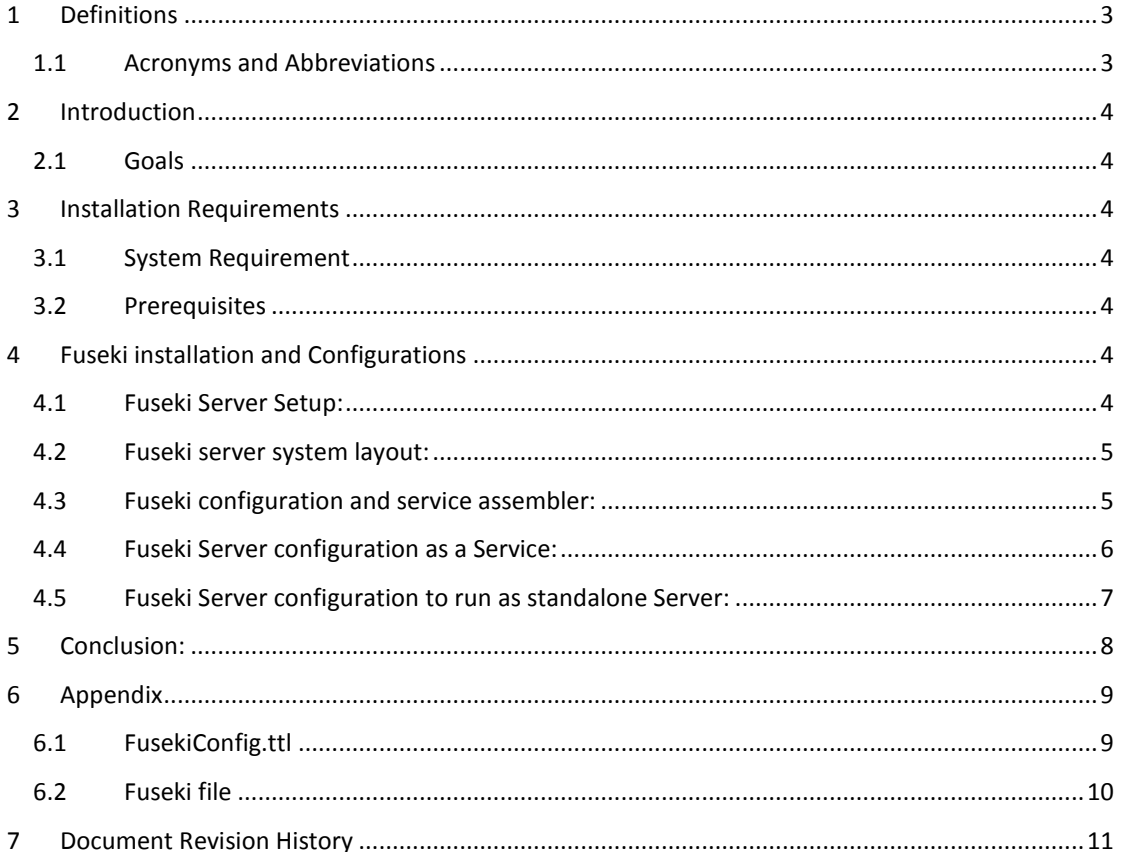

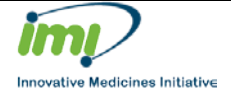

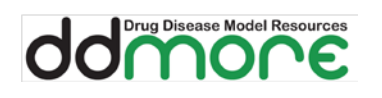

## <span id="page-2-0"></span>1 **Definitions**

#### <span id="page-2-1"></span>**1.1 Acronyms and Abbreviations**

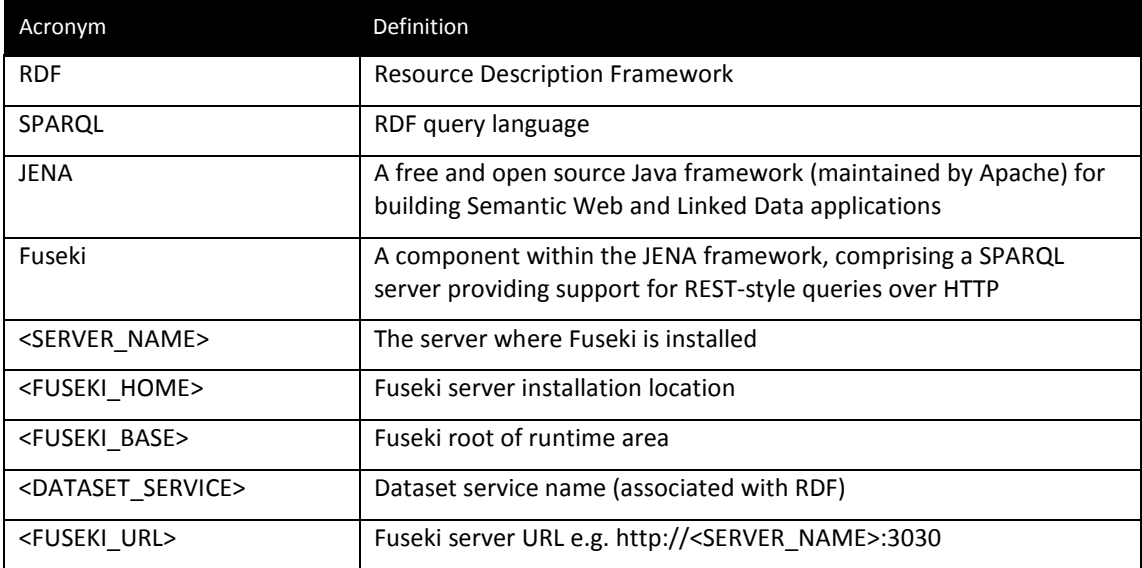

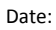

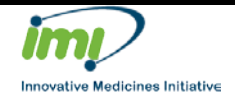

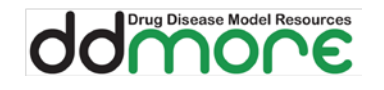

# <span id="page-3-0"></span>2 **Introduction**

In order to provide annotation support in the Model Repository, there needs to be an RDF store which is pre-populated with metadata information. Access to this RDF store is managed using a Fuseki server accessible via the SparQL protocol over HTTP. This document provides instructions for setting up such a Fuseki server.

A Fuseki instance has been set up and configured on the DDMoRe Uppsala server and the same toolset and instructions are considered as guidelines for this document.

#### <span id="page-3-1"></span>**2.1 Goals**

The aim of this document is to enable a user to install a new Fuseki server and configure it to access a local RDF store using the SparQL HTTP protocol.

### <span id="page-3-2"></span>3 **Installation Requirements**

#### <span id="page-3-3"></span>**3.1 System Requirement**

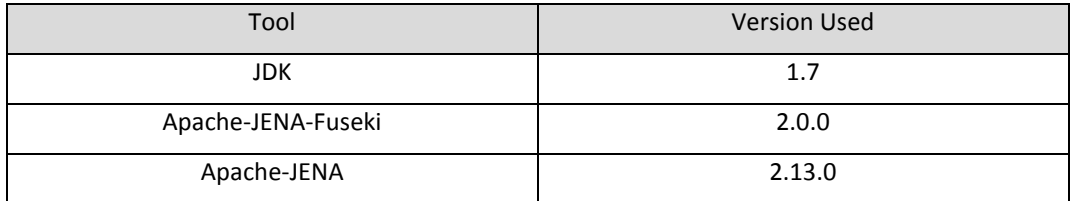

As JDK 1.7 is the standard java used across DDMoRe, we are using compatible JENA and Fuseki versions. Note that the latest JENA and Fuseki versions are only supported under Java8.

#### <span id="page-3-4"></span>**3.2 Prerequisites**

- Authorisation details to access the <SERVER\_NAME> environment and the ability to add/update configurations and execute services.
- RDF store with Dataset service information to configure in Fuseki server. This can be performed later but then the server will need to be restarted.

# <span id="page-3-5"></span>4 **Fuseki installation and Configurations**

In this document a Fuseki installation on a Linux server host will be described. If the server host is Windows-based then some of the changes are not required and will be mentioned in the notes.

#### <span id="page-3-6"></span>**4.1 Fuseki Server Setup:**

Apache JENA framework related information and tools are available at [this](https://jena.apache.org/index.html) (jena.apache.org) website.

To setup Fuseki-2, its archive needs to be downloaded from [this](https://jena.apache.org/documentation/fuseki2/index.html#download-fuseki) location and unzipped at the destination location.

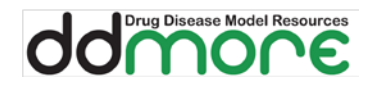

The Fuseki server can be installed as a 'standalone' server or an 'always on' service. Please see [this](https://jena.apache.org/documentation/fuseki2/fuseki-run.html#fuseki-as-a-standalone%20server) page on the Fuseki documentation website for details of the configuration. This documentation page covers installing Fuseki as a standalone server as well as a service.

Please note that the Uppsala server has been configured 'as a service' but local setups are standalone server setups. This document describes both of these setups but the 'as a service' approach is described in detail.

#### <span id="page-4-0"></span>**4.2 Fuseki server system layout:**

This section describes how the server file system is organised and what the options are to configure the server. The general details are specified at [this](https://jena.apache.org/documentation/fuseki2/fuseki-layout.html) page. The default file system settings for Linux host are as below.

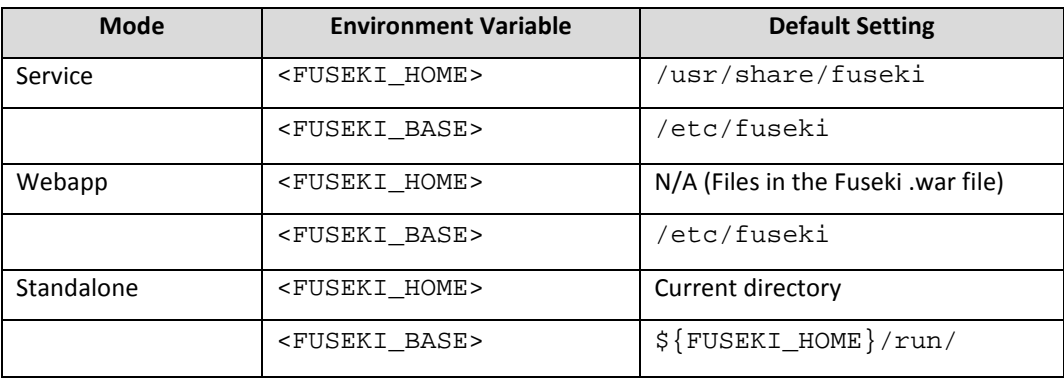

Depending upon server mode, the values for FUSEKI\_HOME and FUSEKI\_BASE should be specified in the relevant server configuration file. Default values are loaded from the file /etc/default/fuseki, if it exists.

Note: If <FUSEKI\_BASE> is same as <FUSEKI\_HOME> then care needs to be taken while upgrading Fuseki so as not to delete server deployment/configuration files and directories.

#### <span id="page-4-1"></span>**4.3 Fuseki configuration and service assembler:**

The Fuseki server can be configured using a configuration file. This configuration file is an RDF graph with one server description and a number of data services. Each data service offers a number of endpoints over the dataset.

To illustrate with an example, the configuration file is added to appendix of this document as [FusekiConfig.ttl](#page-8-1) (Please follow the link to see the complete file).

The detailed explanation of the sections of [this](https://jena.apache.org/documentation/fuseki2/fuseki-configuration.html#fuseki-configuration-file) configuration file can be found at this JENA-Fuseki documentation page.

Following is the example of the DDMoRe metadata dataset from the configuration file.

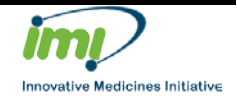

Filename: Date:

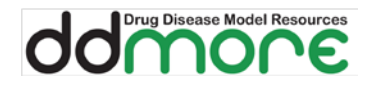

```
## ---------------- ddmore Metadata dataset -----------------------
<#service2> rdf:type fuseki:Service ;
fuseki:name "ddmore-metadata" ;
fuseki:serviceQuery "query" ;
fuseki:serviceReadGraphStore "get" ;
fuseki:dataset <#ddmore-md-dataset1> ;
.
<#ddmore-md-dataset1> rdf:type ja:RDFDataset ;
ja:defaultGraph <#ddmore-md-graph1> ;
.
<#ddmore-md-graph1> a ja:InfModel;
rdfs:label "DDMoRe-MetaData-1" ;
ja:baseModel 
    [ a ja:MemoryModel ;
# ddmore SCHEMA
    ja:content [ja:externalContent <file:data/ddmore-store-<version>.ttl>] ;
    ] ;
.
```
The service name configured is "ddmore-metadata" and the dataset is loaded from the file system. The dataset file in this example is ddmore-store-<version>.ttl, where <version> is the appropriate dataset version. Note that at the time of writing, the dataset <version> is 'v1.2.3 prod'

These datasets are stored in the GitHub project at [this](https://github.com/pharmml/pharmml-metadata/tree/master/rdfdata/store) location and can be downloaded as required.

#### <span id="page-5-0"></span>**4.4 Fuseki Server configuration as a Service:**

1. In order to configure Fuseki as a service, the appropriate file system layout as described in section 4.2 is required.

The example 'fuseki' file is added to Appendix 5.[1 Fuseki file.](#page-9-0)

The important updates to the file are for the following properties,

- (a) JAVA Java installation location
- (b) FUSEKI\_HOME Fuseki installation location
- (c) FUSEKI\_BASE The runtime area. Location for log files, system files, local config
- (d) FUSEKI\_CONF Fuseki configuration file location

The file pointed to by FUSEKI\_CONF is the configuration file which has the dataset services configured. It needs to exist and have the appropriate permissions.

2. The config file at '/etc/init.d/fuseki' needs to be amended. Please note that this config file imports configurations specified at '**/etc/default/fuseki**' and then extends them further.

The following lines from the configuration should be commented out as below:

```
#if [ ! -z "$FUSEKI_HOME" ]
#then
     # FUSEKI_ADDITIONAL_ARGS=(--home "$FUSEKI_HOME")
#fi
```
Filename:

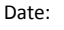

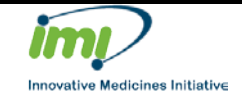

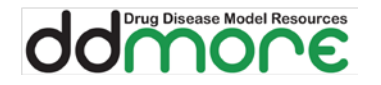

This is because the '--home' option is not valid as described in the Fuseki help documentation.

3. '\$FUSEKI\_HOME/**run/shiro.ini**' updates

As part of the initial server execution, the setup has created the directories and files required. The 'run' directory and its files are created and referred to when the server is running.

When server is started from outside using a URL (eg http://<SERVER\_NAME>:3030), the server manager is not able to access the datasets and related management tools.

The following entry in "shiro.ini" needs to be changed in order to enable access to the dataset from outside. This is required in order to execute Sparql queries over HTTP.

```
...
[urls]
## Control functions open to anyone
    /\$/status = ann<br/>(\$/ping = ann/$/ping
## and the rest are restricted to localhost.
    /$/** = localhost
...
Here we need to remove this restriction to allow 'only 
localhost' to allow 'everyone' as below,
     /\$/*** = anon
```
- 4. Starting the service:
	- It should automatically (re-)start following a machine reboot.
	- From the command line: *>sudo service fuseki start*
- 5. Monitoring the service:
	- From the command line: *>sudo service fuseki status*
- 6. Stopping the service:
	- From the command line:
		- *>sudo service fuseki stop*

#### <span id="page-6-0"></span>**4.5 Fuseki Server configuration to run as standalone Server:**

- Please ensure that configuration file (e.g[. FusekiConfig.ttl\)](#page-8-1) is in an accessible directory.
- Please confirm that the data file specified in the configuration file does exist and includes the correct data.
- Start the server using following command:

Innovative Medicines Initiative

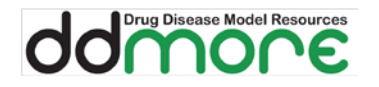

Work Package: WP4 Document name: Fuseki Server Installation

Document version: 1.0

```
>fuseki-server --config=<relativePath>/fusekiConfig.ttl
```

```
[] Server INFO Fuseki 2.0.0 [date:time]<br>[] Config INFO FUSEKI HOME=<path>/apac]
                 INFO FUSEKI_HOME=<path>/apache-jena-fuseki-
2.0.0/.<br>[] Confiq
                 INFO FUSEKI_BASE=<path>/apache-jena-fuseki-
2.0.0/run
[] Servlet INFO Initializing Shiro environment
[] Config INFO Shiro file: file://<path>/apache-jena-
fuseki-2.0.0/run/shiro.ini
[] Config   INFO Configuration file: fusekiConfig.ttl [] Builder   INFO Service: :service1
                INFO Service: :service1
[] Builder INFO Service: :service2<br>[] Config INFO Register: /ds
[] Config INFO Register: /ds<br>[] Config INFO Register: /dd
[] Config INFO Register: /ddmore-metadata<br>[] Server INFO Started [date:time] BST on
                 INFO Started [date:time] BST on port 3030
```
• Once server has started successfully, the Fuseki server manager and other services can be accessed at default port 3030. If this port is already in use, the port can be configured in the Fuseki server to another suitable port.

The Fuseki server manager can be accessed at http://<SERVER\_NAME>:3030

• The dataset services available for service configuration are accessible as below,

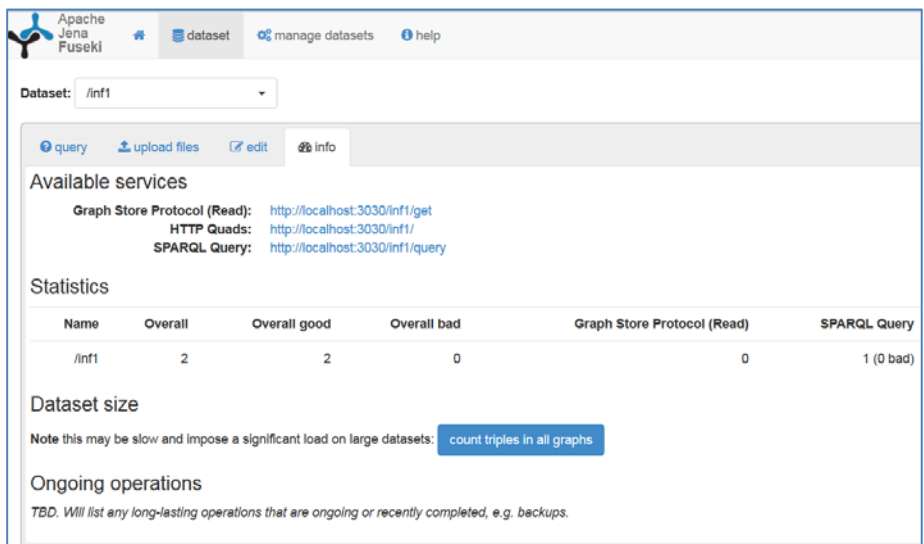

## <span id="page-7-0"></span>5 **Conclusion:**

A Fuseki server has been successfully configured as a Service on the Uppsala server (located at [http://repository.ddmore.eu:3030/index.html\)](http://repository.ddmore.eu:3030/index.html) and also as a local standalone server created for development using these configurations.

Innovative Medicines Initiative

Filename:

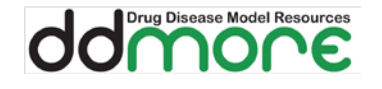

# <span id="page-8-0"></span>6 **Appendix**

#### <span id="page-8-1"></span>**6.1 FusekiConfig.ttl**

```
## Fuseki Configuration file with metadata dataset configured.
@prefix : <#> .
@prefix fuseki: <http://jena.apache.org/fuseki#> .
@prefix rdf: <http://www.w3.org/1999/02/22-rdf-syntax-ns#>.
@prefix rdfs: <http://www.w3.org/2000/01/rdf-schema#>.
@prefix tdb: <http://jena.hpl.hp.com/2008/tdb#>.
@prefix ja: <http://jena.hpl.hp.com/2005/11/Assembler#>.
[] rdf:type fuseki:Server ;
   fuseki:services (
     <#service1>
     <#service2>
   ) .
## ---------------------------------------------------------------
## Updatable in-memory dataset.
<#service1> rdf:type fuseki:Service ;
    # URI of the dataset -- http://host:port/ds
   fuseki:name "ds";<br>fuseki:serviceQuery "sparql";
    fuseki:serviceQuery "sparql" ;
    fuseki:serviceQuery "query" ;
   fuseki:serviceUpdate
   fuseki:serviceUpload "upload";
    fuseki:serviceReadWriteGraphStore "data" ; 
   fuseki:serviceReadGraphStore "get";
   fuseki:dataset <#emptyDataset>;
 .
## In-memory, initially empty.
<#emptyDataset> rdf:type ja:RDFDataset .
## ---------------- ddmore Metadata dataset -----------------------
<#service2> rdf:type fuseki:Service ;
fuseki:name "ddmore-metadata" ;
fuseki:serviceQuery "query" ;
fuseki:serviceReadGraphStore
fuseki:dataset <#ddmore-md-dataset1> ;
.
<#ddmore-md-dataset1> rdf:type ja:RDFDataset ;
               ja:defaultGraph <#ddmore-md-graph1> ;
.
<#ddmore-md-graph1> a ja:InfModel;
rdfs:label "DDMoRe-MetaData-1" ;
ja:baseModel 
    [ a ja:MemoryModel ;
# ddmore SCHEMA
    ja:content [ja:externalContent <file:data/ddmore-store-v1.1.1.ttl>] ;
    ] ;
.
```
Innovative Medicines Initiativ∈

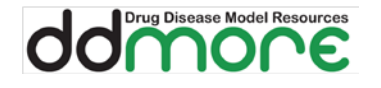

#### <span id="page-9-0"></span>**6.2 Fuseki file**

```
# Configuration
# -------------
# Default values are loaded from /etc/default/fuseki, if it exists.
#
# JAVA
  Command to invoke Java. If not set, java (from the PATH) will be used.
JAVA=/usr/bin/java
# JAVA_OPTIONS
  Extra options to pass to the JVM.
# FUSEKI_HOME
  Where Fuseki is installed. If not set, the script will try
  to guess it based on the script invokation path.
FUSEKI_HOME=/opt/apache-jena-fuseki-2.0.0
# FUSEKI_BASE
   The root of the runtime area - logs files, system files, local
configuration.
  Defaults to /etc/fuseki.
FUSEKI_BASE=${FUSEKI_HOME}
# FUSEKI_RUN
   Where the fuseki.pid file should be stored. It defaults
   first available of /var/run, /usr/var/run, and /tmp if not set.
# FUSEKI_PID
# The FUSEKI PID file, defaults to $FUSEKI_RUN/fuseki.pid
# FUSEKI_ARGS<br>#   The argum
   The arguments to pass to the Fuseki server on the command line. Defaults
to:
# # if FUSEKI_CONF is not set<br># --config=$FUSEKI CONF # if FUSEKI CONF is set
# --config=$FUSEKI_CONF # if FUSEKI_CONF is set
# FUSEKI_START
# Path to the jar file. Defaults to $FUSEKI_HOME/fuseki-server.jar
# FUSEKI_CONF
   The Fuseki configuration file, usually in RDF Turtle notation.
FUSEKI_CONF=$FUSEKI_HOME/fusekiConfig.ttl
```
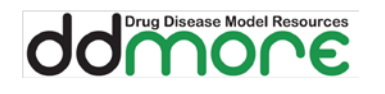

# <span id="page-10-0"></span>7 **Document Revision History**

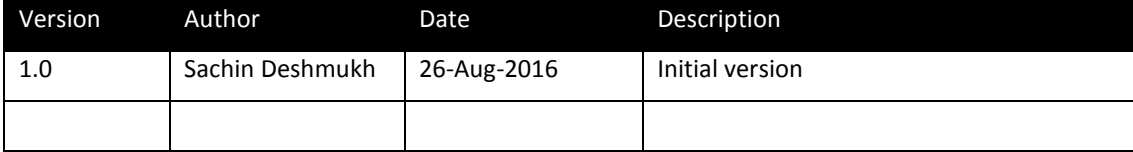

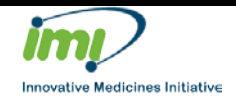